## WebClass

WBT Web Based Training WebClass

QA Quality Assurance

Face to Face  $\qquad \qquad$  Dick Carey  $\qquad \qquad$ 

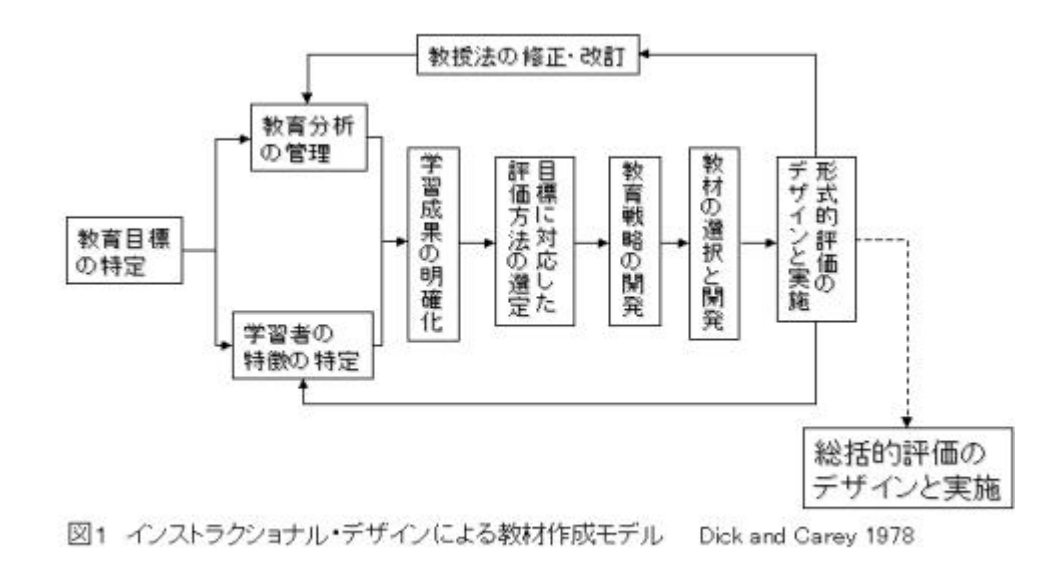

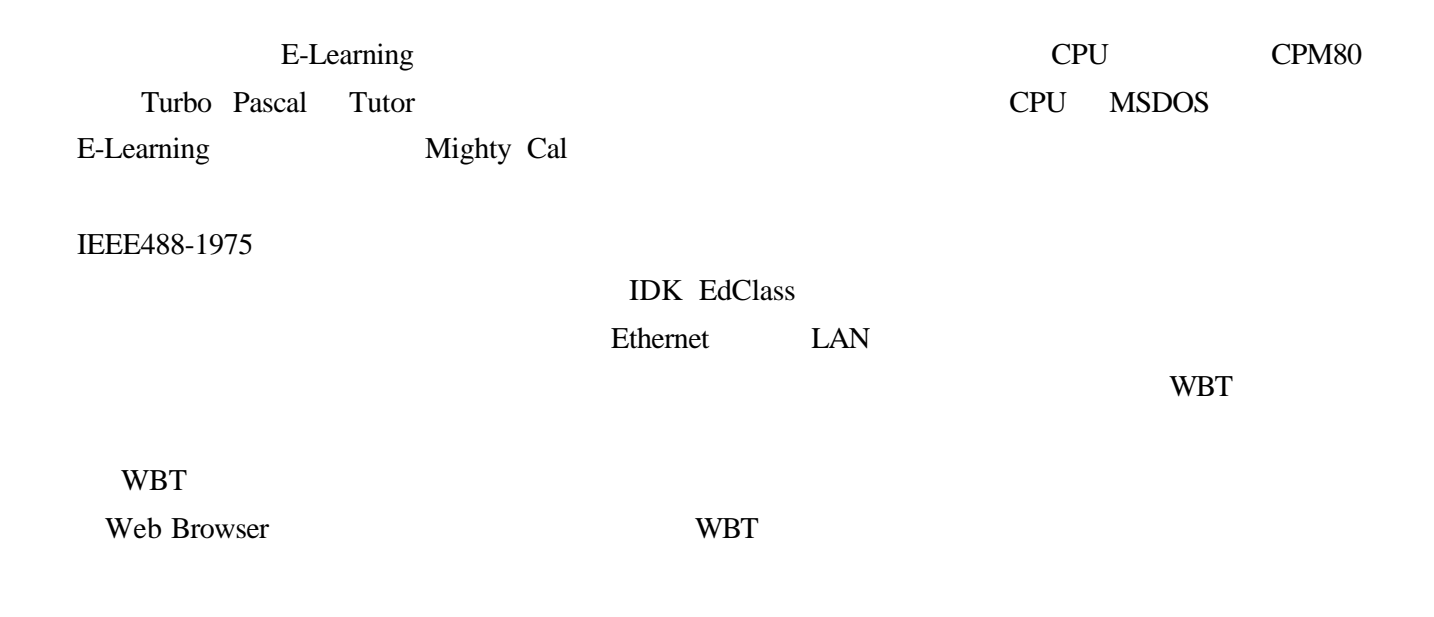

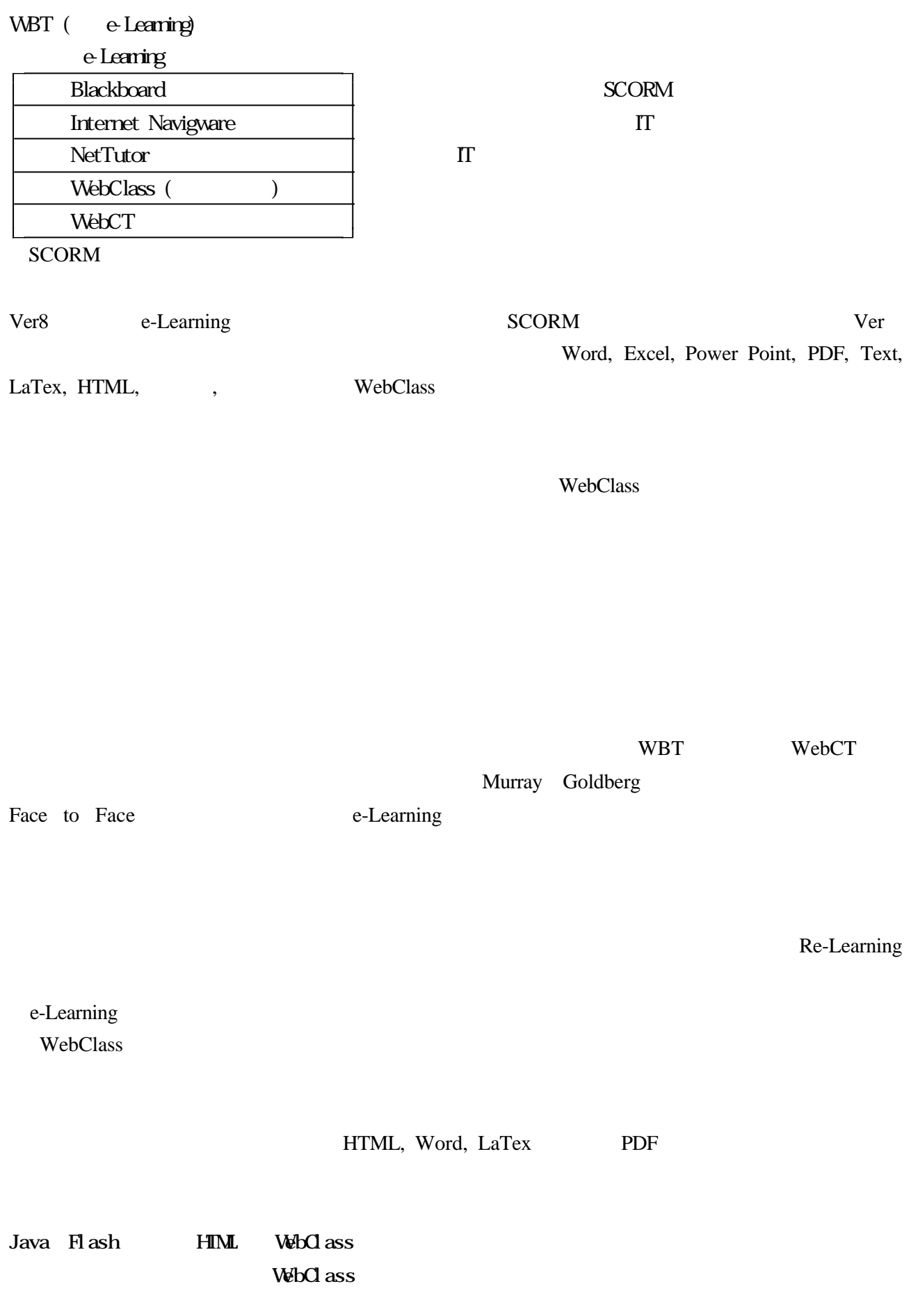

WebClass

Excel the state of the state of the state of the state of the state of the state of the state of the state of the state of the state of the state of the state of the state of the state of the state of the state of the stat

 $\text{CSV}\xspace$ 

 $\mathcal{L} = \mathcal{L} = \mathcal{L} = \mathcal{L}$ 

 $LZH$   $ZIP$   $OS$ 

 $LZH$ - コースメニューに戻る<br>- テスト/アンケート 作成/編集/削除<br>-マスト/アンケートオブション酸定 テスト/アンケートオプション設定 タイトルと、テスト/アンケートの説明を入力してください。<br>- 黄色の部分は必須項目です。それ以外はオブションです。<br>= 黄色の部分は必須項目です。それ以外はオブションです。<br>す。<br>スカが祀わったら下にある後作ボタンEタリックしてください。 テスト/アンケート -<br>アンケート(電気混雑)<br>電気招通小子スト「通源現象」<br>#-Leavingに対する意図調査  $\frac{1}{2}$ ス<br>の [e-Learningに対する医認調査<br>イト<br>ル リンクされているコース リンク元コース ル<br>ラ<br>ス<br>ス |ダストも利用可能なコンテンツ |<mark>★</mark>|<br>耐 除 合格点の設定  $\Box$ ペ 実行(収款の制限)<br><br>税 時間制限 Г  $\overline{ }$   $\theta$  $\begin{array}{ll} \hbox{B} & \hbox{C} & \hbox{A} & \hbox{A} & \hbox{A} & \hbox{A} \\ \hbox{B} & \hbox{A} & \hbox{A} & \hbox{A} & \hbox{A} \\ \hbox{C} & \hbox{A} & \hbox{A} & \hbox{A} & \hbox{A} \\ \hbox{D} & \hbox{A} & \hbox{A} & \hbox{A} & \hbox{A} \\ \hbox{D} & \hbox{A} & \hbox{A} & \hbox{A} & \hbox{A} \\ \hbox{D} & \hbox{A} & \hbox{A} & \hbox{A} & \hbox$ 

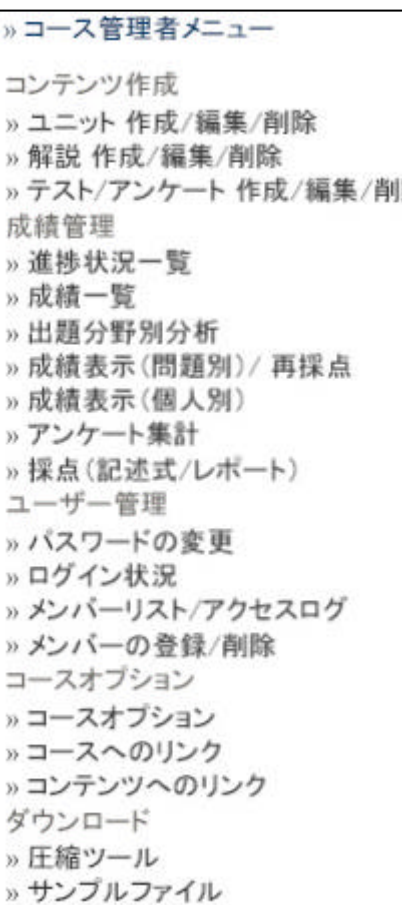

ebClass CSV でんしょうかんじょう

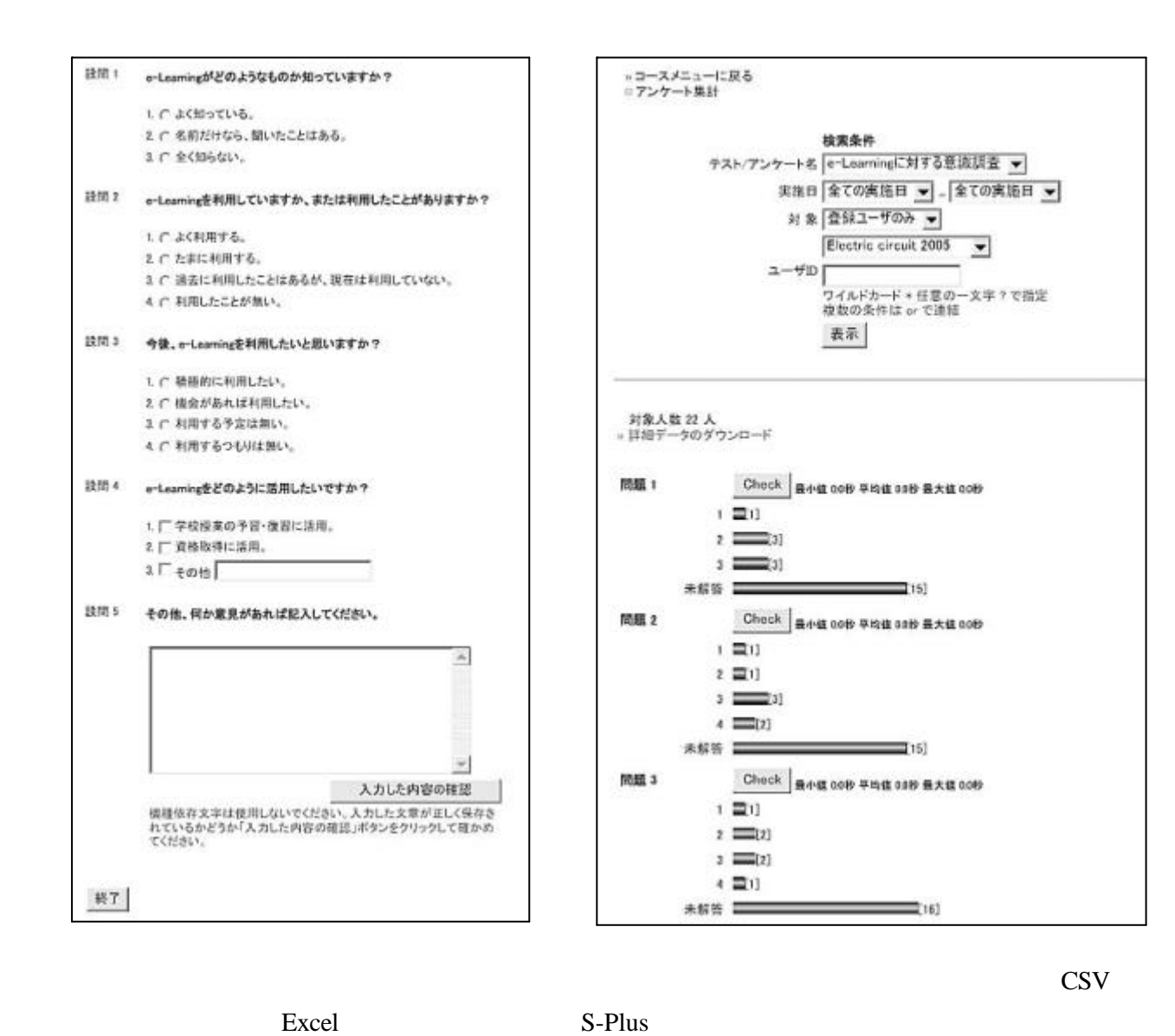

**Excel** excel the Excel of the Excel of the Excel of the Excel of the Excel of the Excel of the Excel of the Excel of the Excel of the Excel of the Excel of the Excel of the Excel of the Excel of the Excel of the Excel of

1)Dick, W. and L. Carey (1978), The Systematic Design of Instructions, Scott, Foresman and Company.  $2)$ IT News Letter No.1 No.4

## http://www.nime.ac.jp/it-council/main.html

3) Murray Goldberg, "WebCT and Learning Technologies", The 1st Japan WebCT User Conference, March, 17-18, 2003

4)WebClass